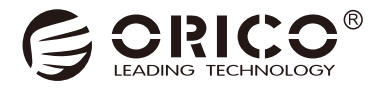

# 35U3 Series

# 2.5 & 3.5 Inch External Hard Drive RAID Enclosure

User Manual

# Catalog

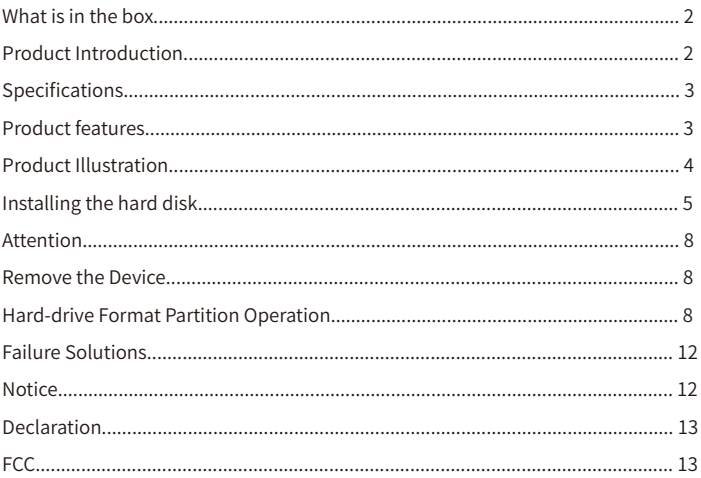

Thanks for choosing ORICO! Please read this user's manual carefully before using it!

#### What is in the box

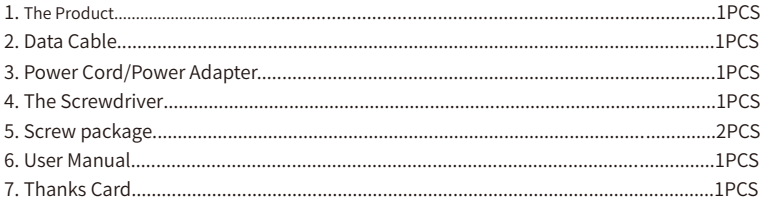

The Product, Accessories and Package may Optimized for Better Applicationor Performance. We Sincerely sorry that they may not Exactly Match with what showing in Manual and Appreciate your Please Adhere to the Original Products and Contact ORICO Customer Care Team if any Further Concern. Thank you very much.

### Product Introduction

The 35U3 series series is a desktop storage external hard dirve enclosure, The full range is made of aluminum alloy and is durable. Fully compatible with 2.5-inch and 3.5-inch HDD/SSDs. USB3.0 output interface, the highest support 5Gbps transmission rate. Supports hot plug, plug and play.

## Specifications

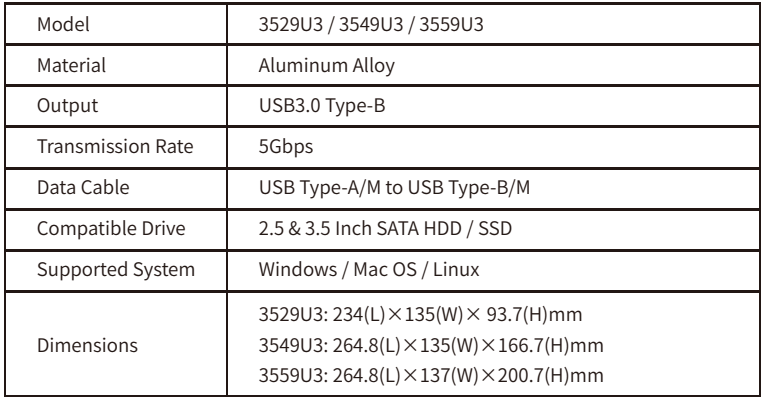

#### Product features

- 1. Aluminum alloy material, strong and durable.
- 2. External USB3.0 output interface, supporting up to 5Gbps transmission rate.
- 3. Supports intelligent sleep technology, energy saving and environmental protection, extend the service life of hard disk.
- 4. Built-in low noise, high speed cooling fan, air convection cooling duct design, to provide better heat dissipation.
- 5. Fully compatible with 2.5 "and 3.5" SATA HDD/SSD hard drives.
- 6. Free installation of drivers, support hot plug, plug and play.
- 7. Fully compatible with Windows/Mac OS/Linux multi-platform operating system.

#### Product Illustration

3529U3

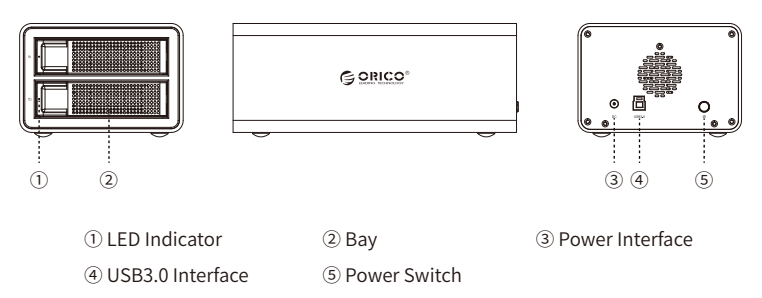

3549U3

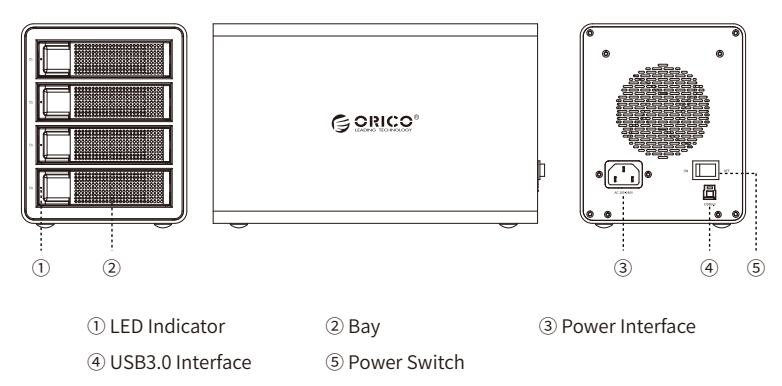

#### 3559U3

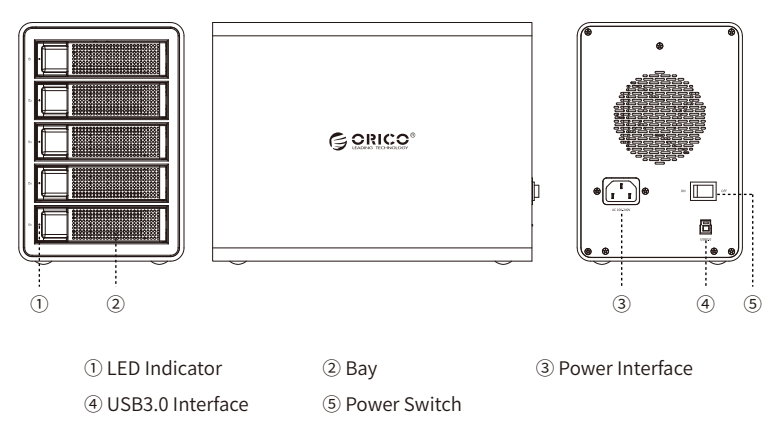

### Installing the hard disk

1. Push the slip buckle in the left direction,auto-pop tray handle.

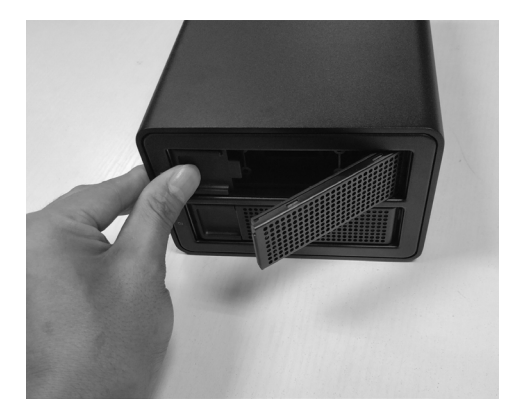

2. Grab the handle and pull out the tray.

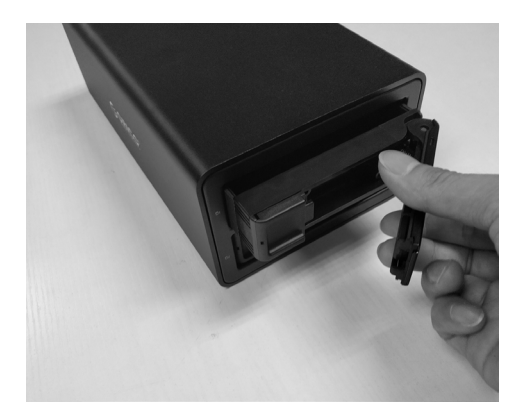

3. Install the 2.5 " /3.5" SATA HDD/SSD, secured with screws.

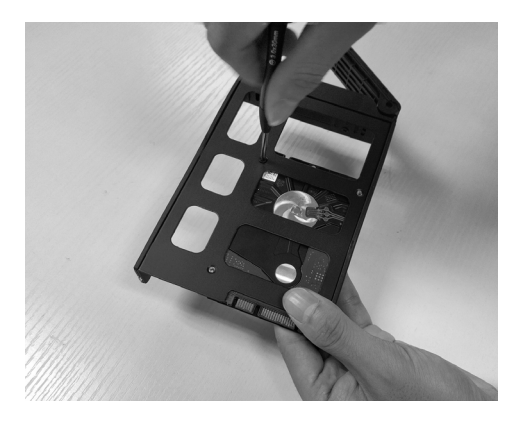

2.5" hard drive(bottom 4 screws fixed)

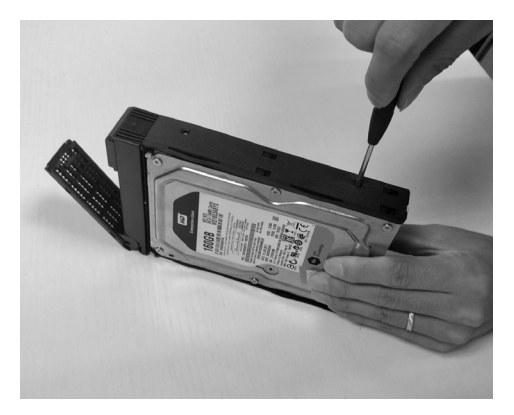

3.5" hard drive(4screws fixed on both sides)

4. Load the tray into the hard drive enclosure and complete the hard drive installation.

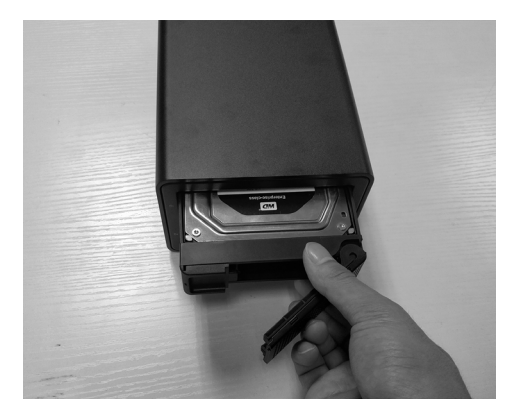

# Attention

- 1. The hard drive is precision device, please refer to operation manual in advance and correctly operate it.
- 2. Please do not disassemble or Repair this product by yourself.
- 3. Please do not puncture or crush this product and keep it away from high and low temperature, damp and dusty conditions.
- 4. You will need to initialize the hard drive to work properly if you are using a new hard drive.

#### Remove the Device

Attention: Do not forcibly remove the hard drive enclosure and disks to avoid data damage or loss.

1.Remove devices from Windows

To stop using the device, click the "safely remove hardware and media" button in the lower right corner of the taskbar, and then click the device to be removed. When the system prompts "safely remove hardware", that means the device has been successfully removed from the system and it can be unplug from the computer.

2.Remove devices from Mac OS

To stop using the device, select the device, and move it to the trash bin.

### Hard-drive Format Partition Operation

You need to initialize and format the partition first, otherwise it won't work properly. If it is a brand-new hard drive, please initialize and format the partition according to the following steps:

1.Please ensure the ORICO enclosure is installed properly, and connected to the computer.

2. Right click "My Computer", then select "Computer Management", tap or click "Disk Management" on the left side of the window when "Computer Management" opens, then select "MBR" or "GPT" partition form and click "OK"

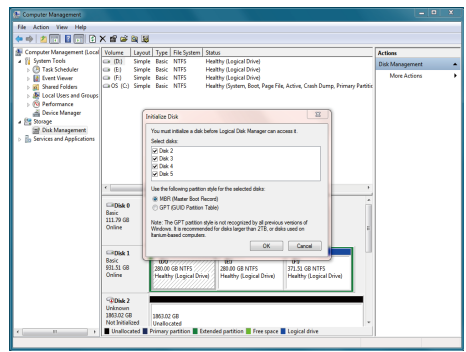

Note:

- ·If the disk capacity is less than 2TB, please use MBR partition form to initialize the hard disk.
- ·If the disk capacity is greater than 2TB, the disk must be initialized by using of GPT partition form, otherwise only 2TB capacity will be available and the excess capacity will not able to use.
- (3) Right click the "unallocated" disk space, select "new simple volume" to start formatting the hard drive partition

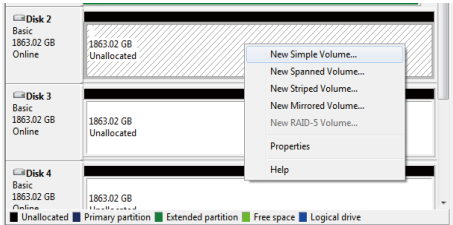

(4) When setting the capacity of disk partition, can customize the partition capacity, or set the default maximum simple volume size, and there will be only one disk partition.

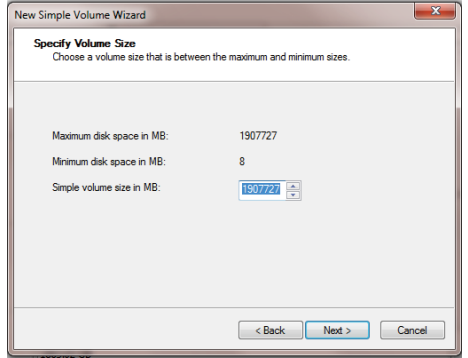

(5) Allocating the drive letter and path, (e.g. Explorer, C, D, E, F, G drive) drive letter.

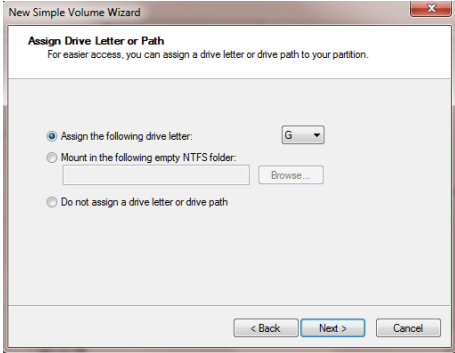

(6) Format partition, able to set file system format (NTFS, FAT32 or exFAT), assign unit size (default set), volume label name, recommend "perform quick format", and click "next" when configuration is completed

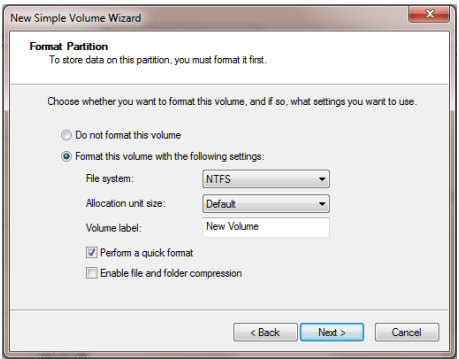

(7) Click "finish" to perform the final step of formatting partition.

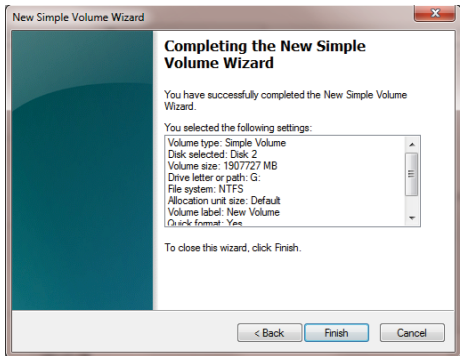

(8) It will take 5-30 seconds, and the new partition drive letter will be displayed in the explorer after formatting.

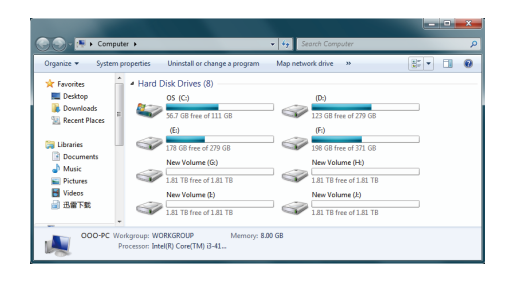

## Failure Solutions

If the product appears in the case that the computer cannot recognize the hard disk, it can be excluded by the following methods:

- · With Windows XP, due to a bug in the XP system, a hard disk with more than 2TB capacity cannot be properly identified and must be updated to Windows 7 or later.
- · Please confirm whether your hard disk is a new hard disk (never used, no storage data). The new hard disk must be initialized and formatted before it can be used.

### Notice

- 1. Please do not hit, throw, or puncture the product, and avoid dropping, squeezing, or bending.
- 2. Please do not use or store this product in a humid environment and avoid being wetted or rinsed with liquids.
- 3. Please do not use the product in a hot, high-dust environment and keep it away from fire.
- 4. Please do not expose this product to the sun.
- 5. Please do not place this product in a corrosive environment. Do not use other chemical solutions to clean the product.
- 6. Please keep the product and accessories away from children. Do not allow children to use the product without supervision.
- 7. Please do not disassemble and repair the product or accessories without the authorization of ORICO.
- 8. If you have any questions during the use of this product, please feel free to contact your dealer or ORICO Customer Service Center.

### Declaration

ORICO Technologies Co., Ltd., all rights reserved.

Thank you so much for purchase ORICO product. Please refer to this manual when using orico product or experienced issues. Additionally, please kindly contact ORICO customer care team if any concern. ORICO® is registered trademark of ORICO TechnologiesCo., Ltd.. Any other product, trademark, service or company mentioned herein is trademark or registered trademark of the respective owners. This manual is for reference only and it's not a guarantee.

ORICO Technologies Co., Ltd. reserve all rights of maintenance to this manual and shall not liable for any lost or damage resulting from this manual. Please kindly contact orico customer care team when any concern.

ORICO Technologies Co., Ltd shall not liable for compensation and maintenance of the following conditions.

1. Any special, incidental, indirect and secondary lost or damage.

2. Profit and revenue lost or damage.

3. Files, data, drive and device lost or damage.

Note: Compensation for lost or damage resulting from This manual or orico product shall not exceed the payment of your purchase to this product.

# FCC

This device complies with part 15 of the FCC Rules.

Operation is subject to the following two conditions:(1)This device may not cause harmful interference, and (2) this device must accept any interference received, including interference that may cause undesired operation.

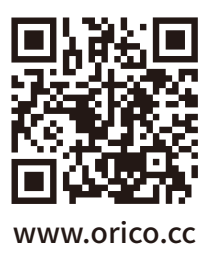

#### ORICO Technologies Co.,Ltd.

Hotline: 400-6696298 Tel: 86-755-25196059<br>Website: www.orico.cc Femail: supports@ori E-mail: supports@orico.com.cn Company Add: 19/F, Block 14A, Zhonghaixin Science &Technology Park, Longgang District, Shenzhen, China Factory Add: 2/F, Block F, Internet & Creativity Industrial Park, No.24 Tangjiao Rd, Changping Town, Dongguan, China